## List Xref/Block Properties

2621 GstarCAD MY /KW November 10, 2021 [Workflow](https://kb.gstarcad.com.my/category/workflow/118/) 0 711

List the type, block name, layer name, color and linetype of a nested object in a block or an xref.

**Menu** : Express>Blocks>List Xref/Block Properties

**Command Entry** : XLIST

Command line prompts as follows :

Select nested xref or block object to list: Use an object selection method.

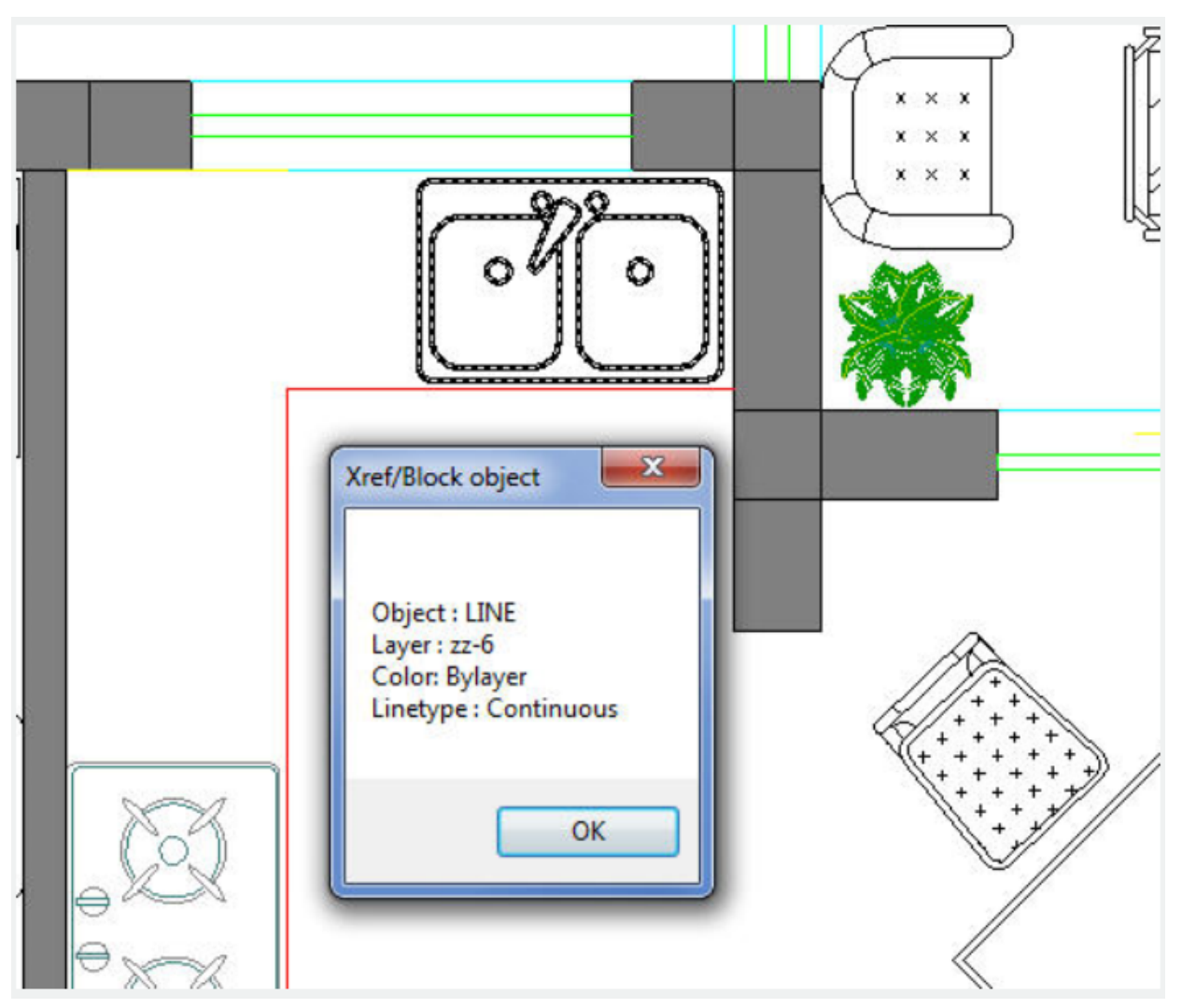

After selecting an external reference, the "Xref/Block object" dialog box will display attributes of specified blocks and xref, including object type, block name, color and linetype.

Online URL: <https://kb.gstarcad.com.my/article/list-xref-block-properties-2621.html>